# Software Tools for UML

Massimo Felici

JCMB-1402 0131 650 5899

1BP-G04 0131 650 4408

mfelici@inf.ed.ac.uk

#### Overview

- UML and Modelling Tools
- Features of UML Modelling Tools
- Supporting Cooperative Work

### UML and Modelling Tools

- CASE (Computer Assisted Software Engineering or Computer Aided Software Engineering) tools
- Programming-Language Independence
- Strong correspondence between Object-Oriented Languages and UML
- Extensibility

#### Features of UML Modelling Tools

- UML Diagrams
- Compliance to UML Standards
- The Repository (e.g., objects, attributes, operations, states, etc.)
- Shared Access to the Repository
- Integrity of the Repository
- Version Control
- Traceability and Change Management
- Code Generations
- Model Interchange between Tools (e.g., XMI)
- Document Generation

### UML Tools (Programming Environments)

| UML features            | ArgoUML | Eclipse   | NetBeans     | StarUML    |
|-------------------------|---------|-----------|--------------|------------|
|                         | 0.24    | 3.3/3.2.2 | 5.5.1        | 5.0.2.1570 |
| Plugins                 | No      | Yes       | Yes          | No         |
|                         |         | ArgoUML   | NetBeans UML |            |
|                         |         | Omondo    |              |            |
| Compliance              | 1.4     | 1.4 / 2.0 | 2.0          | 2.0        |
| Java Code<br>Generation | Yes     | Yes       | Yes          | Yes        |
| Document<br>Generation  | No      | Yes       | No(?)        | Yes        |
| Testing<br>Support      | No      | Yes       | Yes          | No         |
| Refactoring             | Yes     | Yes       | Yes          | Yes        |
| CVS                     | No      | Yes       | Yes          | No         |
| Model<br>Interchange    | Yes     | Yes       | Yes          | Yes        |

# Using Eclipse in Teams

#### Overview

- Connecting Eclipse to a CVS Repository
- Examining the CVS Repository
- CVS Branches
- Storing a Project in a CVS Repository
- Other CVS operations
- Team Synchronizing view in Eclipse

### Connecting Eclipse by CVS

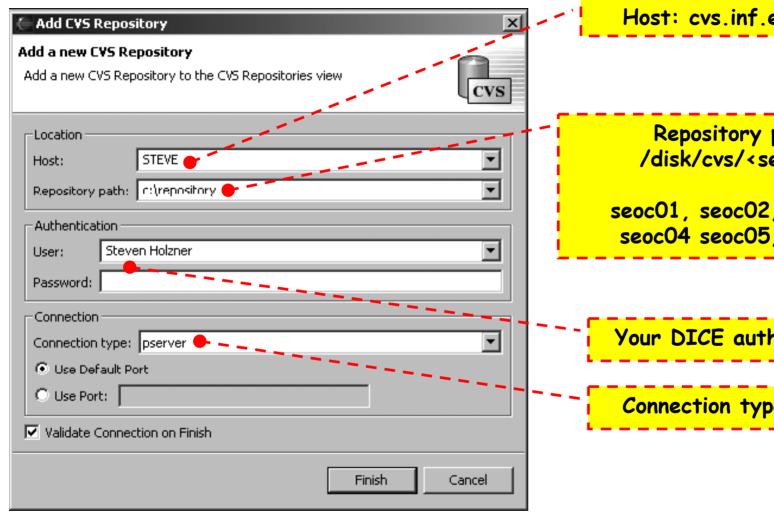

Host: cvs.inf.ed.ac.uk

Repository path: /disk/cvs/<seoc??>

seoc01, seoc02, seoc03, seoc04 seoc05, seoc06

Your DICE authentication

Connection type: extssh

# Examining CVS Repositories

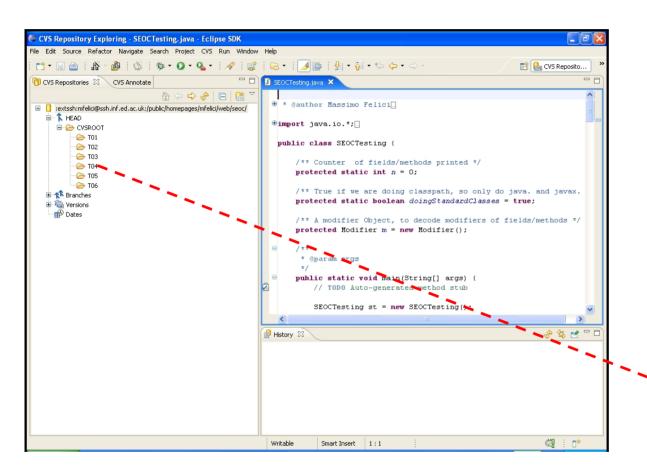

Open this perspective by selecting:

- Window
- 2. Open Perspective
- 3. Other...
- 4. CVS Repository Exploring

CVS Branches (e.g., S, L, A)

#### CVS Branches

- CVS also enables you to create new branches in your code's development tree
- Such branches can act as alternate streams of development for your code
  - you might want to develop a new version of your code that uses prompts in another language
  - You might want to organize you development in different teams/groups, e.g., S, L and A

# Storing Projects

Use existing repository location: /disk/cvs/<seoc??>

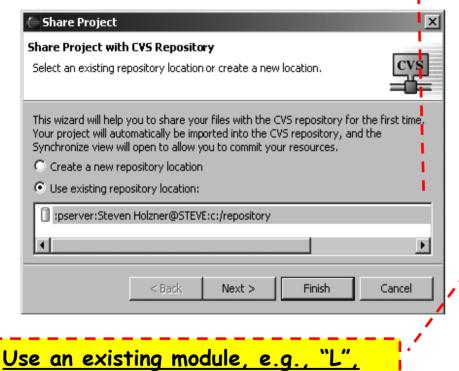

**Enter Module Name** Select the name of the module in the CVS repository. OUse project name as module name O Use specified module name: • Use an existing module (this will allow you to browse the modules in the repository) CVSROOT 🗷 🥟 Emptydir 🕒 🧁 TO2 🍃 표 🗁 T03• ± € T06 (?) < Back Next > Finish. Cancel

Share Project

## Other CVS operations

- Committing files
- Checking projects out of a CVS repository
- Updating you code from a CVS repository
- Synchronizing your code with the CVS repository

# Team Synchronizing view in Eclipse

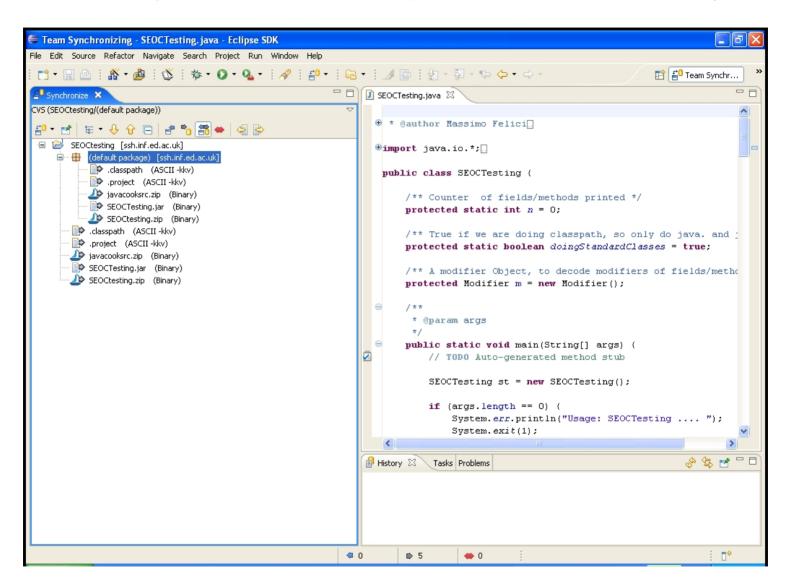

### Readings

- UML course textbook
  - · Chapter 16 on Software Tools for UML

#### Summary

- Software Tools for UML
  - UML and Modelling Tools
  - Features of UML Modelling Tools
  - Supporting Cooperative Work
- Using Eclipse in Teams